Analysis of miRNAs with ClueGO and CluePedia

Upload miRNAs in CluePedia

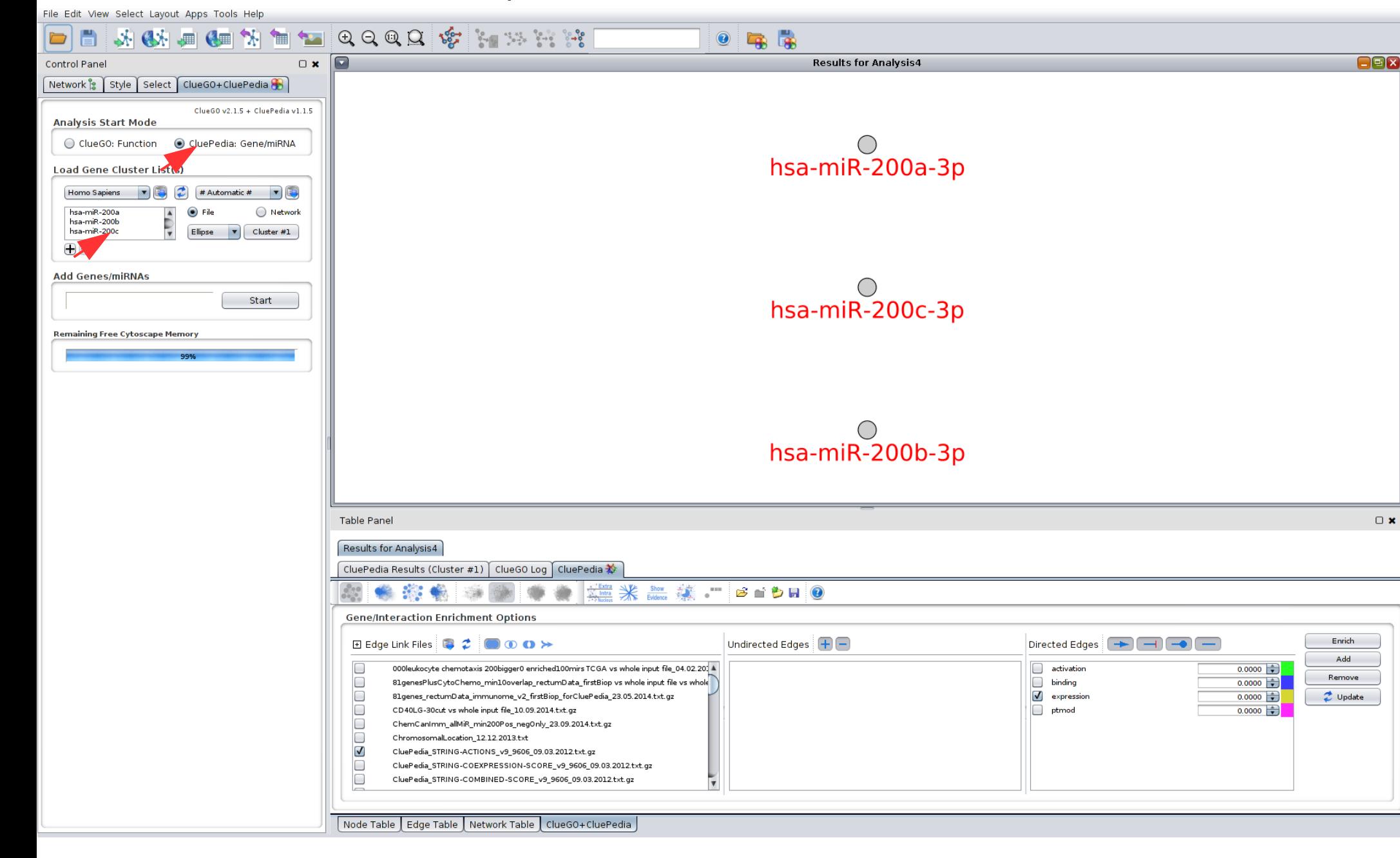

#### Enrich miRNAs with target genes

File Edit View Select Layout Apps Tools Help

TUQQQQ VE KINK 第45 画4画第  $\bullet$   $\bullet$   $\bullet$  $\Box$  $\overline{\mathbf{a}}$   $\mathbf{b}$  $\overline{\blacksquare}$ **Results for Analysis4** Control Pane Network & Style Select ClueGO+CluePedia  $C$ lueGO v2.1.5 +  $C$ luePedia v1.1.5 **Analysis Start Mode** CTNND<sub>2</sub> C ClueGO: Function CluePedia: Gene/miRNA  $H$ GF Load Gene Cluster List(s) TCEB<sub>1</sub> Homo Sapiens (V) (2) # Automatic # (V) hsa-miR-200a  $\odot$  File ◯ Network  $\blacktriangle$ hsa-miR-200b Ę hsa-miR-200c Ellipse Cluster #1 CRKL  $\vert \mathbf{v} \vert$  $\bigoplus$   $\bigoplus$ hsa-miR-200c-3p **Add Genes/miRNAs TTLL7** hsa-miR-200b-3p Start hsa-miR-200a-3p **Remaining Free Cytoscape Memory** TMEFF2 CITED<sub>2</sub> **RNF145** MAGED4 BPY2 **Table Panel**  $\Box$  x Results for Analysis4 CluePedia Results (Cluster #1) ClueGO Log CluePedia ☆  $\frac{1}{2}$  Intra  $\mathcal{L}^{\text{max}}$  : 紫  $Show$ 毒  $B$   $\bullet$   $B$   $Q$ **Gene/Interaction Enrichment Options** Undirected Edges  $\Box$   $\Box$ Directed Edges  $\boxed{\rightarrow}$   $\boxed{\rightarrow}$   $\boxed{\rightarrow}$ Enrich **Example 2** 0 0 > Add  $<sup>7</sup>$ </sup>  $\Box$ align\_score/100\_human\_predictions\_S\_C\_au.  $0.6000$   $\rightarrow$ CluePedia\_microRNA.org-human\_predictions\_S\_C\_aug2010.txt.gz Remove conservation\_human\_predictions\_S\_C\_aug2.  $0.6000$ Cytokine-cytokine receptor interaction\_TCGA\_eachEnr10mirs\_10.12.2013.txt.gz  $\Box$ mirsvr\_score\*(-1)\_human\_predictions\_S\_0 GSE29623-genes-mir\_MATRIX\_mirForm\_leucocyteChemotaxis\_19.09.2014.txt.gz  $0.1000$  $\rightarrow$  Update ۱U  $\Box$ GeneMiRCancer\_leukocyte chemotaxis\_mir200fam\_selNodes\_19.09.2014.txt.gz Ō HeadData\_BadResponders\_TTest\_min3bigger3\_entireFile\_08.07.2014\_BadResponder  $\Box$ Head\_Adherens junction vs whole input file\_31.01.2014.txt.gz  $\Box$ Head\_EMT\_5genes vs whole input file\_31.01.2014.txt.gz  $\Box$ Head\_EMTgeneList vs whole input file\_31.01.2014.txt.gz  $\Box$ Head\_IL8Test\_Chemokine receptors bind chemokines vs whole input file\_31.01.2014.txt.g Node Table | Edge Table | Network Table | ClueGO+CluePedia

Upload miRNAs in CluePedia

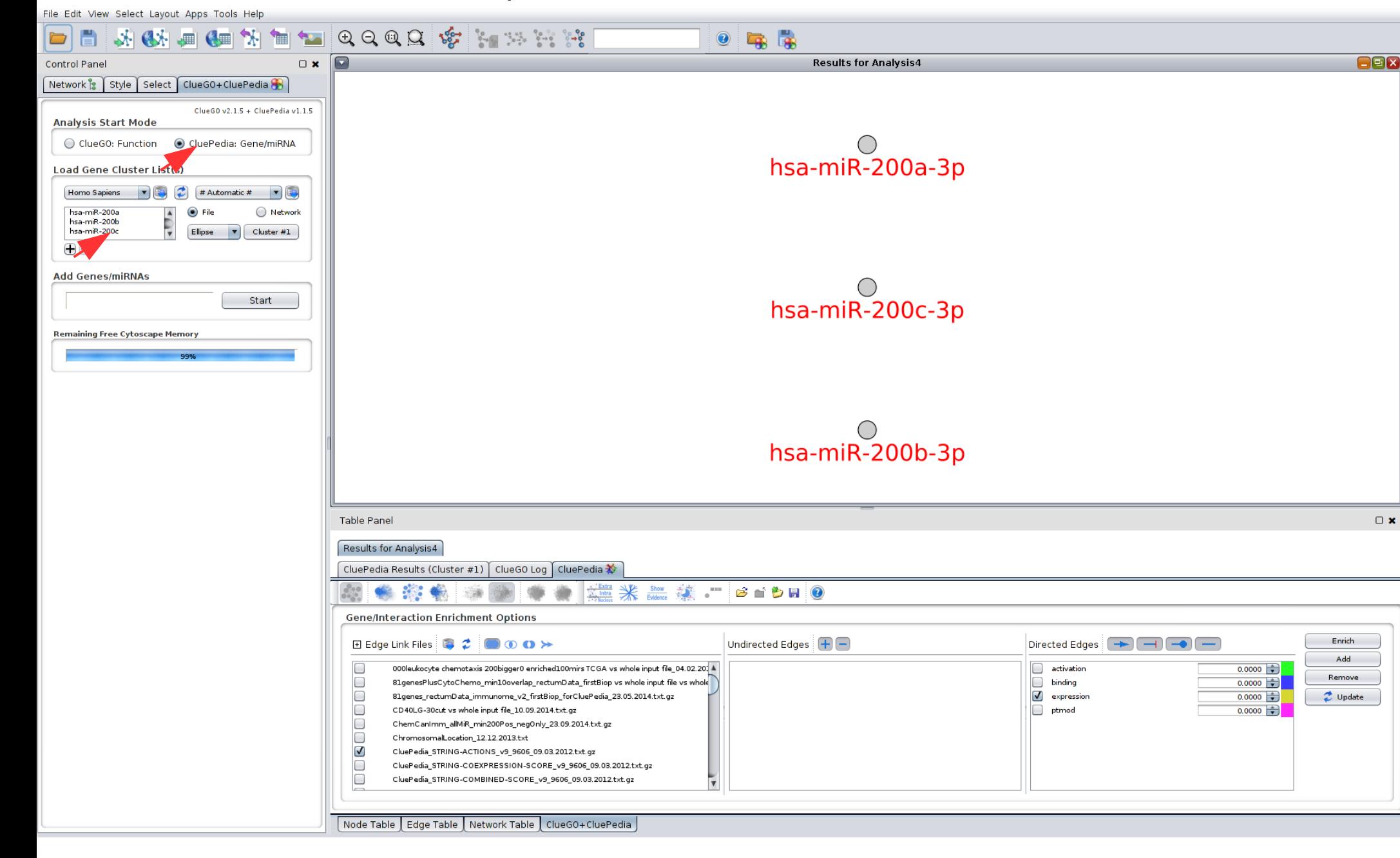

### ClueGO functional analysis of target genes

File Edit View Select Layout Apps Tools Help  $@Q@Q@{\overbrace{\mathscr{C}}\mathscr{C}}\math$  $\mathbb{R}$   $\mathbb{R}$   $\mathbb{R}$   $\mathbb{R}$   $\mathbb{R}$  $\mathbf{A}$ **THE**  $\frac{1}{2}$  $\alpha$  $\Box$  $\Box$  $\Box$  $\Box$   $\times$ Results for Analysis7 (Kappa: 0.4) Control Pane Network <sup>8</sup> Style Select ClueGO+CluePedia ClueGO v2.1.5 + CluePedia v1.1.5 **Analysis Start Mode** C CluePedia: Gene/miRNA ClueGO: Function cell differentiation liver develo egulatio of **DNA** templated d Gene Cluster List(s) transc sponse to itio lln re  $S \subseteq$ Homo Sapiens V  $\mathbf{z}$ # Automatic # | cellular respons UNIQUE\_ID Load Attribu... oxygen enchymal cell development hepaticobiliary syste  $\bigcirc$ Fik a Network MIMAT0000617 development respor nse to hv MIMATODOOGRO  $Ellipse \quad \blacktriangledown$ Cluster #1  $\bigoplus$ mesenchyme of transcription from development **View Style Settings** RNA polymerase II promoter in cellular response to oxyge response to stress levels O Groups **a** Significance regulation of **ClueGO Settings** transcription Ontologies/Pathways Evidence  $\Box$ **from RNA** thymendocrine system development | ... | Name | Date | Shape  $\vert$  Code  $\vert$  $\overline{d}$  All  $\sqrt{ }$  GO Biologic... 29.06.2...  $\boxed{E... \times A}$  $\blacktriangle$ polymerase II 60 Cellular... 01.02.2... [E... | v]  $\Box$  All Ex... GO Cellular... 02.09.2... E... ▼ development All\_wit... promoter in GO Cellular... 11.11.2...  $\boxed{\mathsf{E...}\ \blacktriangledown\ \blacktriangledown}$  $\Box$ EXP  $(1...$ response to 田 Update Ontologies hypoxia  $\overline{1}$ H Download New Organisms or Data Network Specificity **Table Panel**  $\Box$ **x** Global Medium Detailed Use GO Term Fusion Results for Analysis4 Results for Analysis5 Results for Analysis7 Show only Pathways with pV  $\leq$  0.05000 ClueGO Results (Cluster #1) Cluster #1 | ClueGO Log | CluePedia ☆ 日 Advanced Term/Pathway Selection Options GO Tree Interval ⋇ 16 2 4 10 11  $\sqrt{a}$  $\boxed{\mathbf{v}}$  Min Level  $\boxed{8}$   $\boxed{\mathbf{v}}$  Max Level  $\left| \cdot \right|$ **Gene/Interaction Enrichment Options** GO Term/Pathway Selection (#/% Genes Undirected Edges  $\bigoplus$ Directed Edges  $\boxed{\rightarrow}$   $\boxed{\rightarrow}$   $\boxed{\rightarrow}$ Enrich  $\Box$  Edge Link Files  $\Box$   $\Box$   $\Box$   $\Box$   $\Box$   $\Box$   $\rightarrow$ Cluster #1 Add  $\Box$ CluePedia\_STRING-COOCURENCE-SCORE\_v9\_9606\_09.03.2012.txt.gz  $\blacktriangle$  $2 \nabla$  Min #Genes  $1 - \frac{1}{2}$  % Genes Remove  $\Box$ CluePedia\_STRING-DATABASE-SCORE\_v9\_9606\_09.03.2012.txt.gz  $\Box$ CluePedia\_STRING-EXPERIMENTAL-SCORE\_v9\_9606\_09.03.2012.txt.gz Update  $\Box$ CluePedia\_STRING-FUSION-SCORE\_v9\_9606\_09.03.2012.txt.gz GO Term/Pathway Network Connectivity (Kappa Score)  $\Box$ CluePedia\_STRING-NEIGHBORHOOD-SCORE\_v9\_9606\_09.03.2012.txt.gz  $\Box$ CluePedia\_STRING-TEXTMINING-SCORE\_v9\_9606\_09.03.2012.txt.gz  $\Box$ CluePedia microRNA.org-human predictions 0 0 aug2010.txt.gz Medium High Score: 0.4 Low  $\Box$ CluePedia microRNA.org-human predictions 0 C aug2010.txt.gz lo CluePedia microRNA.org-human predictions S 0 aug2010.txt.gz 田 Statistical Options H Grouping Options  $\Box$  Clug edia Options da 'Show all genes' (genes per term) Threshold Node Table | Edge Table | Network Table | ClueGO+CluePedia  $70 -$ 

In "CluePedia Options" Select 0 to see just the genes from the initial list or 1000 to see all genes from the terms To add the mirnas & not found genes (under current selection parameters) in the network select: "Include not found markers"

## ClueGO CluePedia network with pathways, genes and miRNAs

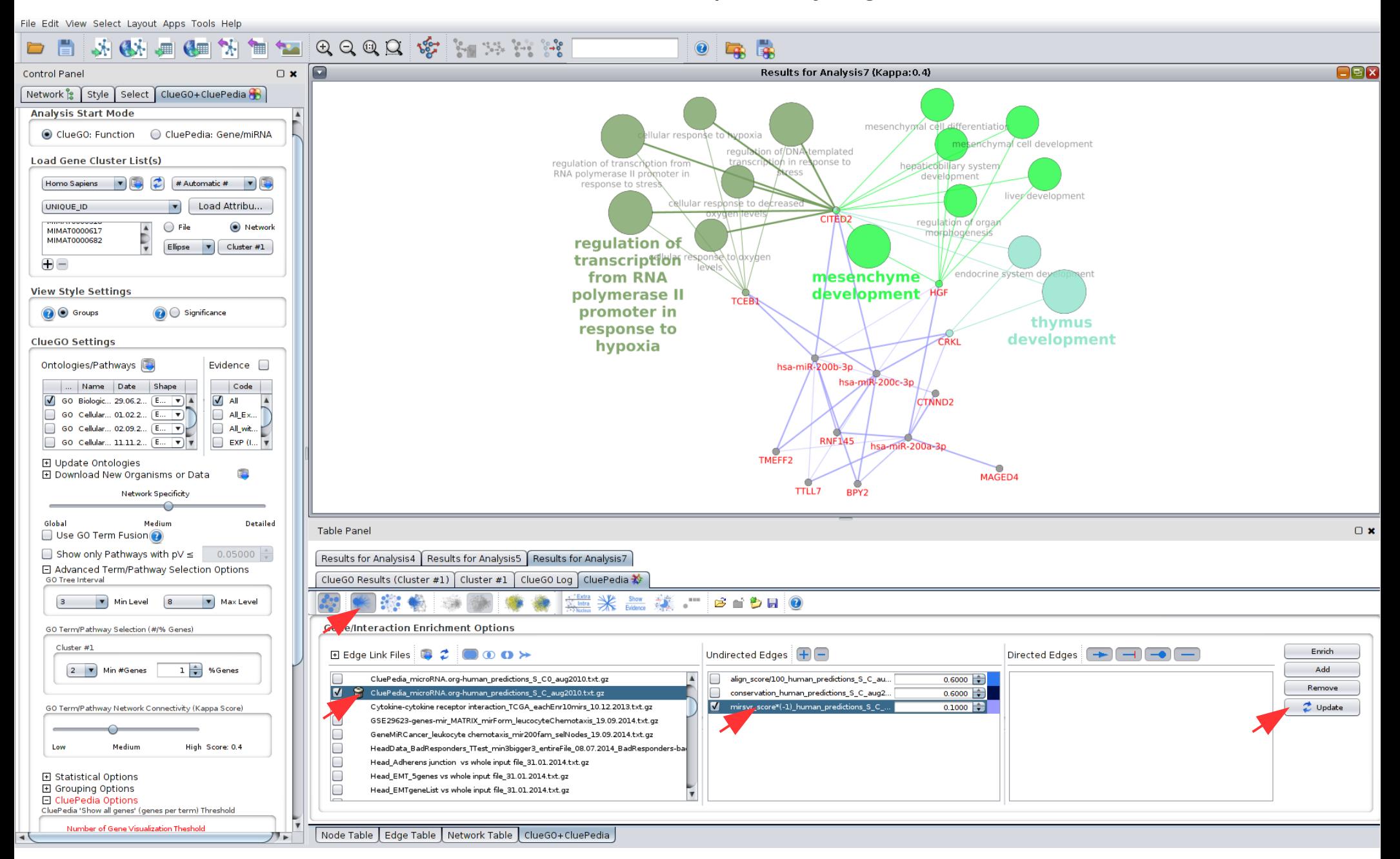

## ClueGO CluePedia network with major pathways, genes and miRNAs

File Edit View Select Layout Apps Tools Help

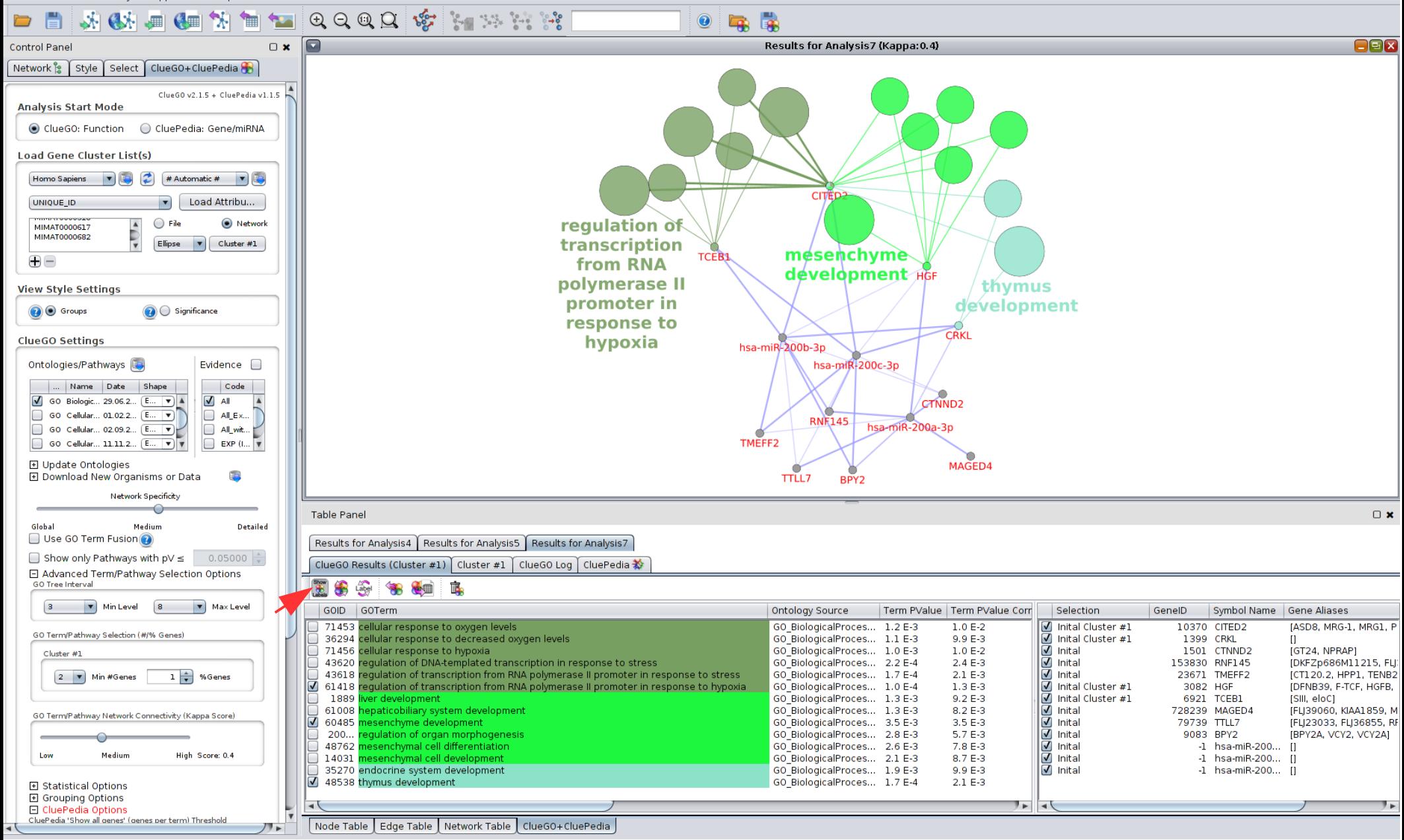

# ClueGO CluePedia network with pathways, genes and miRNAs

Similar analysis, with fusion

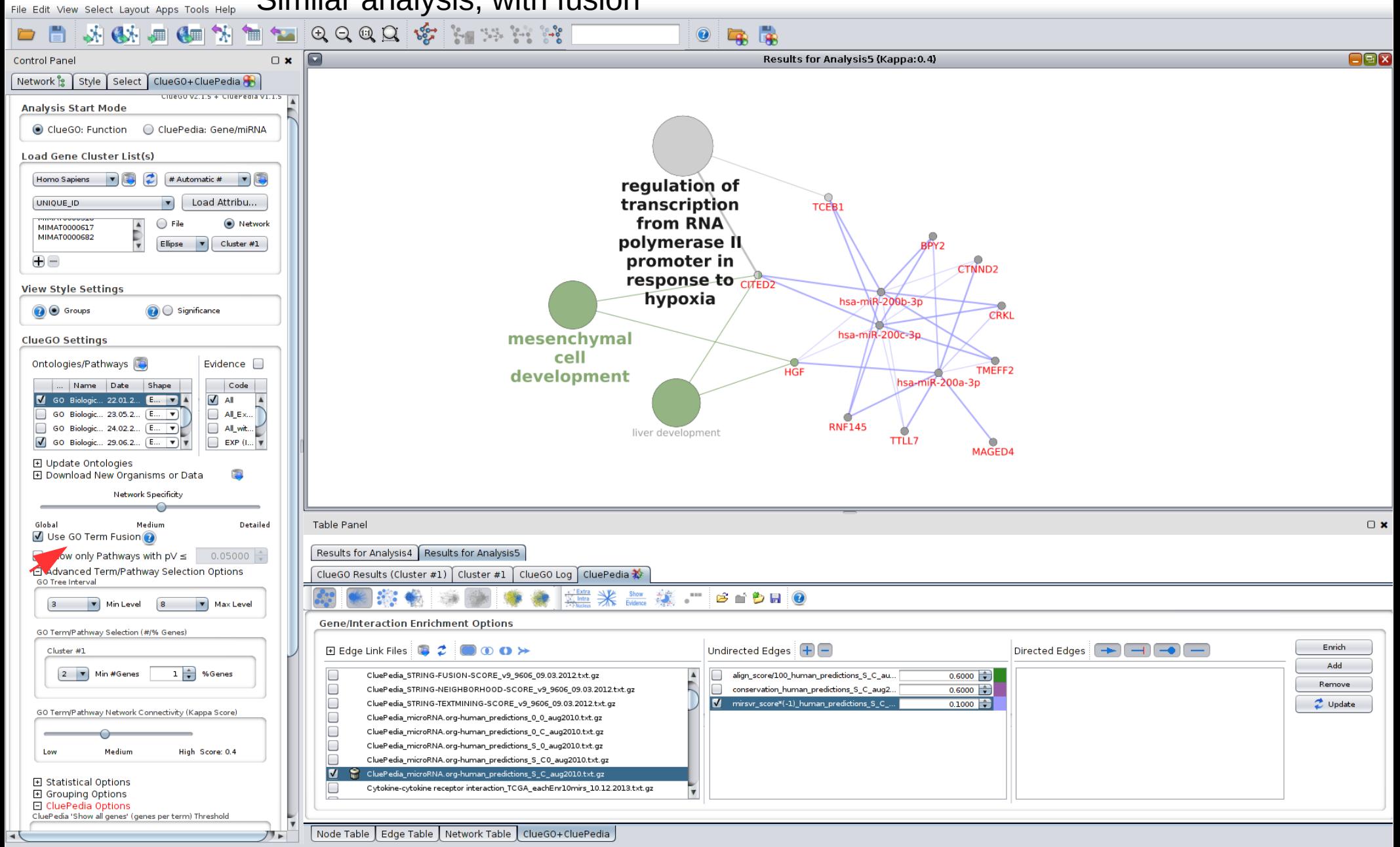